# **Configure a Basic MPLS VPN Network**

## **Contents**

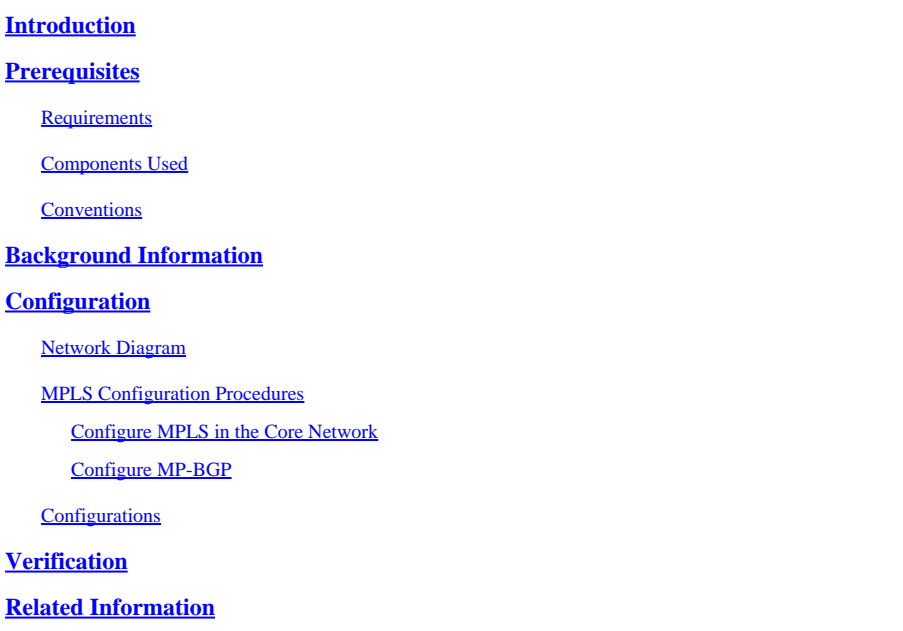

## <span id="page-0-0"></span>**Introduction**

This document describes how to configure a basic Multiprotocol Label Switching (MPLS) VPN core network.

## <span id="page-0-1"></span>**Prerequisites**

### <span id="page-0-2"></span>**Requirements**

Cisco recommends that you have knowledge of these topics:

- Knowledge of Basic IP Routing
- Knowledge of Cisco IOS® Command Line Interface (CLI)

### <span id="page-0-3"></span>**Components Used**

The information in this document is based on these software and hardware versions:

#### **P and PE Routers**

• Any Cisco router from the Aggregation Services Router (ASR) and Integrated Services Router (ISR) series or other higher end routers supports P and PE functionality.

#### **C and CE Routers**

• You can use any router that can exchange routing information with its PE router.

The information in this document was created from the devices in a specific lab environment. All of the

devices used in this document started with a cleared (default) configuration. If your network is live, ensure that you understand the potential impact of any command.

### <span id="page-1-0"></span>**Conventions**

Refer to [Cisco Technical Tips Conventions f](https://www.cisco.com/c/en/us/support/docs/dial-access/asynchronous-connections/17016-techtip-conventions.html)or more information on document conventions.

These letters represent the different types of routers and switches used:

- **P** Provider router
- PE Provider Edge router
- CE Customer Edge router
- C Customer router

**Note:** PE routers are the last hop in the provider network. These devices connect directly to the CE routers, which are customer-owned devices that interface with the service provider network but do not participate in MPLS operations.

## <span id="page-1-1"></span>**Background Information**

MPLS is a high-performance network technology that directs data from one node to another using short path labels instead of long network addresses. This approach speeds up and shapes traffic flows across enterprise and service provider networks. MPLS assigns labels to packets, which are used by Label Switching Routers (LSR), or P routers, to make forwarding decisions. Label Edge Routers (LER), or PE routers, at the network edge add and remove these labels.

MPLS uses Forwarding Equivalence Classes (FECs) to group packets that are forwarded in the same manner, and the Label Distribution Protocol (LDP) to distribute label mappings between routers. This ensures a consistent view of label bindings across the network.

The benefits of MPLS include improved performance, scalability, traffic engineering capabilities, and support for Quality of Service (QoS). It is protocol-agnostic, making it a versatile solution for various network environments. MPLS is widely used to create scalable and secure Virtual Private Networks (VPNs), manage and optimize traffic flows, and support the convergence of different types of traffic (for example data, voice, and video) onto a single network infrastructure.

This document provides a sample configuration of an MPLS VPN network where Border Gateway Protocol (BGP) is used between PE (Provider Edge) and CE (Customer Edge) routers. When used with MPLS, the VPN feature allows several sites to interconnect transparently through a service provider network. One service provider network can support several different IP VPNs, each appearing to its users as a private network, separate from all other networks. Within a VPN, each site can send IP packets to any other site in the same VPN.

Each VPN is associated with one or more Virtual Routing and Forwarding (VRF) instances. A VRF consists of an IP routing table, a derived Cisco Express Forwarding (CEF) table, and a set of interfaces that use this forwarding table. The router maintains a separate Routing Information Base (RIB) and CEF table for each VRF. This ensures that information is not sent outside the VPN, allowing the same subnet to be used in several VPNs without causing duplicate IP address problems. The router that uses Multiprotocol BGP (MP-BGP) distributes the VPN routing information with the MP-BGP extended communities.

## <span id="page-2-0"></span>**Configuration**

This section provides the configuration examples and how they are implemented.

### <span id="page-2-1"></span>**Network Diagram**

This document uses this network setup, this diagram shows a typical configuration that illustrates the conventions outlined previously.:

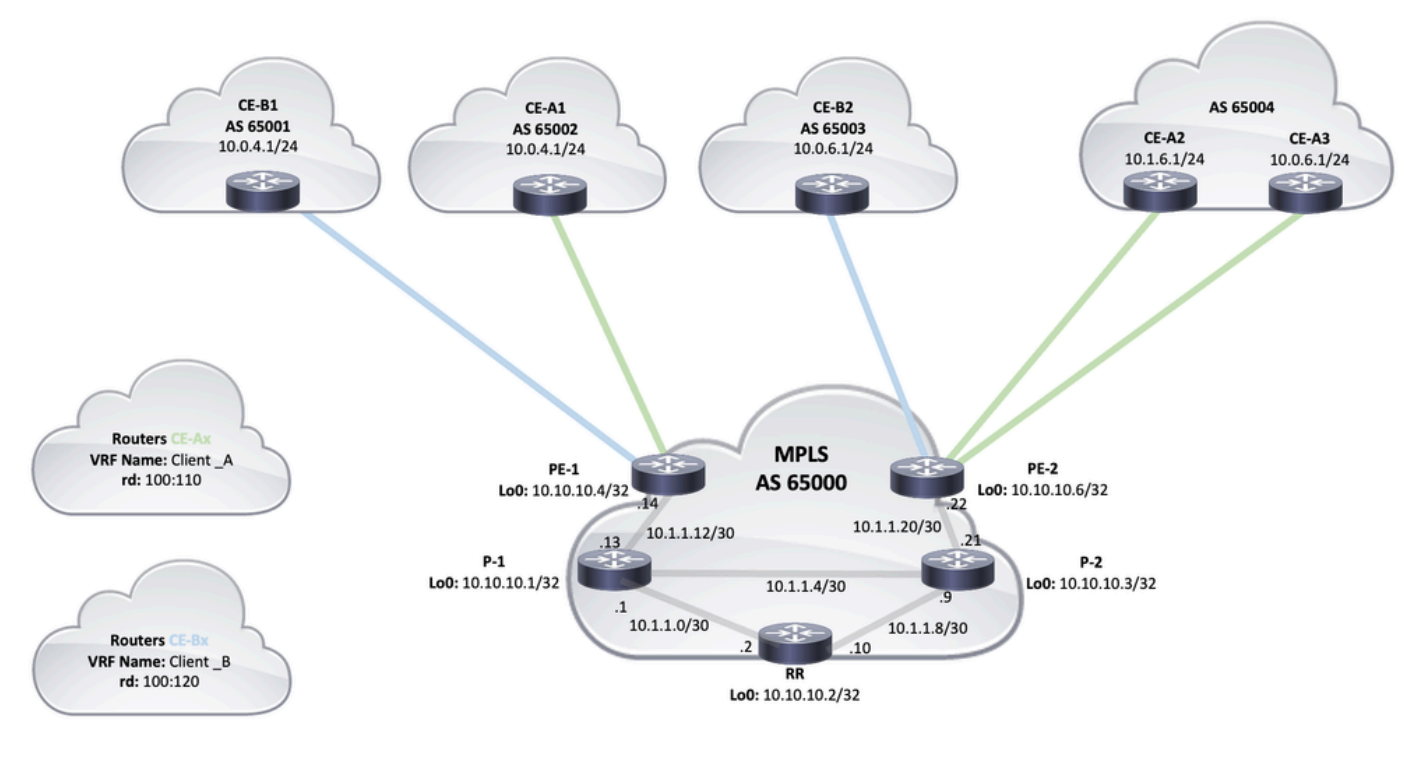

<span id="page-2-2"></span>*MPLS Topology*

### **MPLS Configuration Procedures**

### <span id="page-2-3"></span>**Configure MPLS in the Core Network**

1. Verify that **ip cef** is enabled on the routers where MPLS is required (CEF is enabled by default on latest software releases).

2. Configure an Interior Gateway Protocol (IGP) on the service provider core, either Open Shortest Path First (OSPF) or Intermediate System-to-Intermediate System (IS-IS) protocols are the recommended options, and advertise the Loopback0 from each P and PE routers.

3. After the service provider core routers are fully Layer 3 (L3) reachable between their loopbacks, configure the command **mpls ip** on each L3 interface between P and PE routers or use the **mpls ldp autoconfig** command to enable LDP on each interface that is running the OSPF or IS-IS process.

**Note**: The PE router interface that connects directly to the CE router does not require the **mpls ip** command configuration.

After the mpls ip configuration has been added to the interfaces, complete the next steps on the PE routers:

4. Create one VRF for each VPN connected with the vrf definition <VRF name> command. Additional steps:

Specify the route distinguisher used for that VPN. The command **rd <VPN route distinguisher>** is used to extend the IP address so that you can identify which VPN it belongs to.

```
 vrf definition Client_A
  rd 100:110
```
Set up the import and export properties for the MP-BGP extended communities. These are used to filter the import and export process with the command **route-target {import|export|both} <target VPN extended community>** as shown in the next output:

```
vrf definition Client_A
  rd 100:110
  route-target export 100:1000
  route-target import 100:1000
 !
  address-family ipv4
  exit-address-family
```
5. On the PE router, add the interfaces that connect the CE to the corresponding VRF. Configure the forwarding details for the respective interfaces with the **vrf forwarding** command and set up the IP address.

<#root> PE-1# **show run interface GigabitEthernet0/1** Building configuration... Current configuration : 138 bytes ! interface GigabitEthernet0/1 **vrf forwarding Client\_A** ip address 10.0.4.2 255.255.255.0 duplex auto speed auto media-type rj45

#### <span id="page-3-0"></span>**Configure MP-BGP**

end

There are several ways to configure BGP, for example, you can configure PE routers as BGP neighbors or use a Route Reflector (RR) or Confederation methods. A Route Reflector is used in the next example, which is more scalable than the use of full mesh neighbors between PE routers:

1. Enter the **address-family ipv4 vrf <VRF name>** command for each VPN present at this PE router. Next, carry out one or more of the next steps, as necessary:

- If you use BGP to exchange routing information with the CE, configure and activate the BGP neighbors with the CE routers.
- If you use a different dynamic routing protocol to exchange routing information with the CE, redistribute the routing protocols.

Note: Based on the PE-CE routing protocol you use, you can configure any dynamic routing protocols (EIGRP, OSPF or BGP) between PE and CE devices. If BGP is the protocol used to exchange routing information between PE and CE, there is no need to configure redistribution between protocols.

- 2. Under router bgp hierarchy, enter the **address-family vpnv4** mode, and complete the next steps:
	- Activate the neighbors, a VPNv4 neighbor session needs to be established between each PE router and the Route Reflector.
	- Specify that extended community must be used. This is mandatory.

#### <span id="page-4-0"></span>**Configurations**

This document uses these configurations to setup the MPLS VPN network example:

- $\cdot$  [PE-1 \(PE\)](https://www.cisco.com/c/en/us/support/docs/multiprotocol-label-switching-mpls/mpls/13733-mpls-vpn-basic.html#c1)
- $\cdot$  [PE-2 \(PE\)](https://www.cisco.com/c/en/us/support/docs/multiprotocol-label-switching-mpls/mpls/13733-mpls-vpn-basic.html#c2)
- $\cdot$  [P-2 \(P\)](https://www.cisco.com/c/en/us/support/docs/multiprotocol-label-switching-mpls/mpls/13733-mpls-vpn-basic.html#c3)
- $RR(RR)$
- $\cdot$  [P-1 \(P\)](https://www.cisco.com/c/en/us/support/docs/multiprotocol-label-switching-mpls/mpls/13733-mpls-vpn-basic.html#c5)

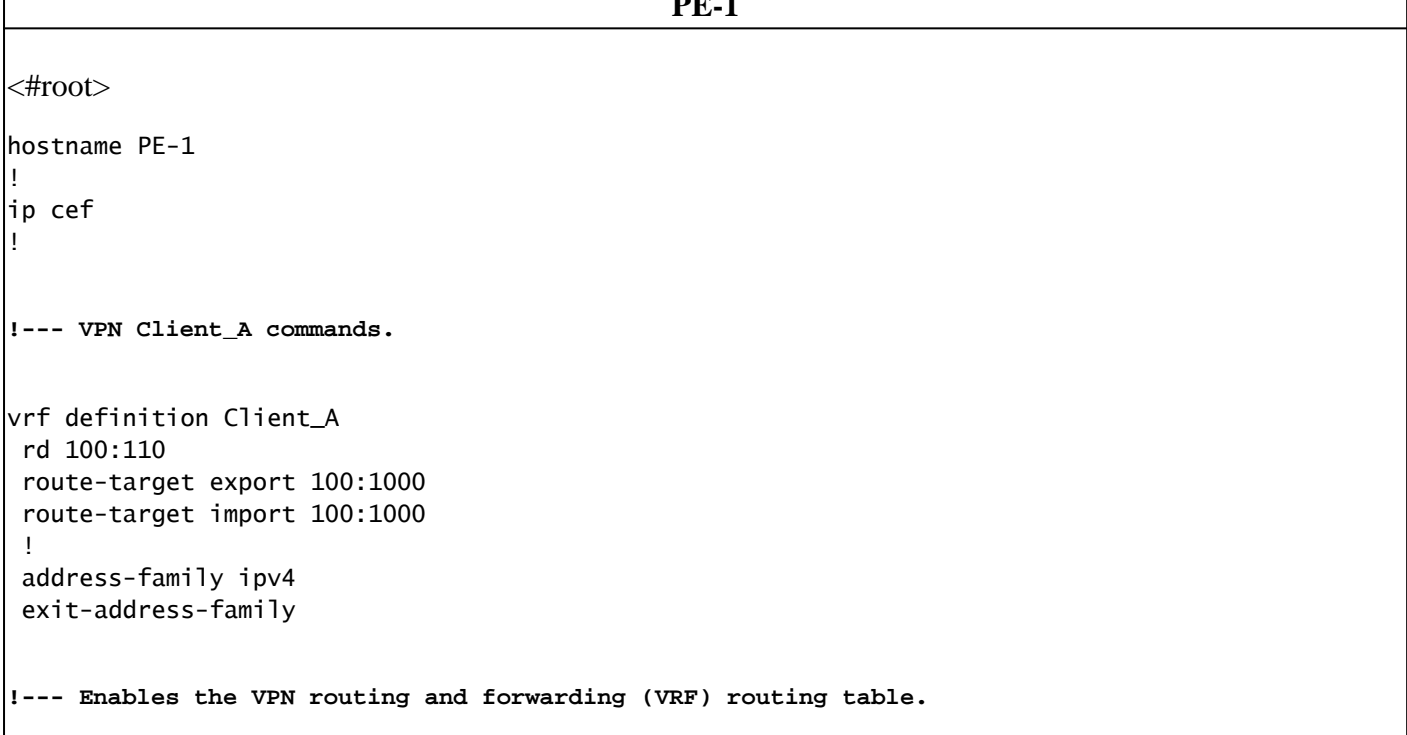

**PE-1**

```
!--- Route distinguisher creates routing and forwarding tables for a VRF.
!--- Route targets creates lists of import and export extended communities for the specified VRF.
!--- VPN Client B commands.
vrf definition Client_B
 rd 100:120
 route-target export 100:2000
 route-target import 100:2000
 !
 address-family ipv4
 exit-address-family  
! 
interface Loopback0
 ip address 10.10.10.4 255.255.255.255
 ip router isis  
!
interface GigabitEthernet0/1
 vrf forwarding Client_A
 ip address 10.0.4.2 255.255.255.0
 duplex auto
 speed auto
 media-type rj45
!
interface GigabitEthernet0/2
 vrf forwarding Client_B
 ip address 10.0.4.2 255.255.255.0
 duplex auto
 speed auto
 media-type rj45  
!--- Associates a VRF instance with an interface or subinterface.
!--- GigabitEthernet0/1 and 0/2 use the same IP address, 10.0.4.2.
!--- This is allowed because they belong to two different customer VRFs.
!
interface GigabitEthernet0/0
 description link to P-1
 ip address 10.1.1.14 255.255.255.252
 ip router isis
 duplex auto
 speed auto
 media-type rj45
 mpls ip
!--- Enables MPLS on the L3 interface connecting to the P router
```

```
!  
router isis
 net 49.0001.0000.0000.0004.00
 is-type level-2-only
 metric-style wide
 passive-interface Loopback0
!--- Enables IS-IS as the IGP in the provider core network
!
router bgp 65000
 bgp log-neighbor-changes  
 neighbor 10.10.10.2 remote-as 65000  
 neighbor 10.10.10.2 update-source Loopback0
!--- Adds an entry to the BGP or MP-BGP neighbor table.
!--- And enables BGP sessions to use a specific operational interface for TCP connections.
!
 address-family vpnv4
  neighbor 10.10.10.2 activate
  neighbor 10.10.10.2 send-community both
 exit-address-family
!--- To enter address family configuration mode that use standard VPN version 4 address prefixes.
!--- Creates the VPNv4 neighbor session to the Route Reflector.
!--- And to send the community attribute to the BGP neighbor.
!
 address-family ipv4 vrf Client_A
  neighbor 10.0.4.1 remote-as 65002
  neighbor 10.0.4.1 activate
 exit-address-family
  !
 address-family ipv4 vrf Client_B
  neighbor 10.0.4.1 remote-as 65001
  neighbor 10.0.4.1 activate
 exit-address-family
!--- These are the eBGP sessions to each CE router belonging to different customers.
!--- The eBGP sessions are configured within the VRF address family
```
! end

#### **PE-2**

```
hostname PE-2
!
ip cef
!
vrf definition Client_A
  rd 100:110
  route-target export 100:1000
  route-target import 100:1000
  !
  address-family ipv4
  exit-address-family
!   
vrf definition Client_B
  rd 100:120
  route-target export 100:2000
  route-target import 100:2000
  !
  address-family ipv4
  exit-address-family
!
ip cef
!
interface Loopback0
  ip address 10.10.10.6 255.255.255.255  
  ip router isis 
!
interface GigabitEthernet0/0
  description link to P-2
  ip address 10.1.1.22 255.255.255.252
  ip router isis
  duplex auto
  speed auto
  media-type rj45
  mpls ip
!
interface GigabitEthernet0/1
  vrf forwarding Client_B
  ip address 10.0.6.2 255.255.255.0
  duplex auto
  speed auto
  media-type rj45
!
interface GigabitEthernet0/2
  vrf forwarding Client_A
  ip address 10.1.6.2 255.255.255.0
  duplex auto
  speed auto
  media-type rj45
!
interface GigabitEthernet0/3
  vrf forwarding Client_A
  ip address 10.0.6.2 255.255.255.0
  duplex auto
```

```
 speed auto
 media-type rj45
!
router isis
 net 49.0001.0000.0000.0006.00
  is-type level-2-only
 metric-style wide
 passive-interface Loopback0
!
router bgp 65000
 bgp log-neighbor-changes
 neighbor 10.10.10.2 remote-as 65000
 neighbor 10.10.10.2 update-source Loopback0
  !
 address-family vpnv4
   neighbor 10.10.10.2 activate
   neighbor 10.10.10.2 send-community both
 exit-address-family
  !
  address-family ipv4 vrf Client_A
   neighbor 10.0.6.1 remote-as 65004
   neighbor 10.0.6.1 activate
   neighbor 10.1.6.1 remote-as 65004
   neighbor 10.1.6.1 activate
  exit-address-family
  !
 address-family ipv4 vrf Client_B
   neighbor 10.0.6.1 remote-as 65003
   neighbor 10.0.6.1 activate
 exit-address-family
!
!
end 
                  P-2
hostname P-2
!
ip cef
!
interface Loopback0
 ip address 10.10.10.3 255.255.255.255
 ip router isis
!
interface GigabitEthernet0/0
```

```
 description link to PE-2
 ip address 10.1.1.21 255.255.255.252
 ip router isis
 duplex auto
 speed auto
 media-type rj45
 mpls ip
!
interface GigabitEthernet0/1
 description link to P-1
 ip address 10.1.1.6 255.255.255.252
 ip router isis
 duplex auto
 speed auto
 media-type rj45
```

```
 mpls ip
!
interface GigabitEthernet0/2
 description link to RR
 ip address 10.1.1.9 255.255.255.252
  ip router isis
 duplex auto
 speed auto
 media-type rj45
 mpls ip
!
router isis
 net 49.0001.0000.0000.0003.00
 is-type level-2-only
 metric-style wide
 passive-interface Loopback0
!
end
```
#### **RR**

hostname RR ! ip cef ! interface Loopback0 ip address 10.10.10.2 255.255.255.255 ip router isis ! interface GigabitEthernet0/0 description link to P-1 ip address 10.1.1.2 255.255.255.252ip router isis duplex auto speed auto media-type rj45 mpls ip ! interface GigabitEthernet0/1 description link to P-2 ip address 10.1.1.10 255.255.255.252ip router isis duplex auto speed auto media-type rj45 mpls ip ! interface GigabitEthernet0/3 no ip address shutdown duplex auto speed auto media-type rj45 ! router isis net 49.0001.0000.0000.0002.00 is-type level-2-only metric-style wide passive-interface Loopback0 ! router bgp 65000 bgp log-neighbor-changes

```
 neighbor 10.10.10.4 remote-as 65000
 neighbor 10.10.10.4 update-source Loopback0
 neighbor 10.10.10.6 remote-as 65000
 neighbor 10.10.10.6 update-source Loopback0
 !
  address-family vpnv4
   neighbor 10.10.10.4 activate
   neighbor 10.10.10.4 send-community both
   neighbor 10.10.10.4 route-reflector-client
   neighbor 10.10.10.6 activate
   neighbor 10.10.10.6 send-community both
   neighbor 10.10.10.6 route-reflector-client
  exit-address-family
!
!
end
```
**P-1**

```
hostname P-1
!
ip cef
!
interface Loopback0
 ip address 10.10.10.1 255.255.255.255
 ip router isis
!
interface GigabitEthernet0/0
 description link to PE-1
 ip address 10.1.1.13 255.255.255.252
  ip router isis
  duplex auto
 speed auto
 media-type rj45
 mpls ip
!
interface GigabitEthernet0/1
 description link to RR
  ip address 10.1.1.5 255.255.255.252
  ip router isis
 duplex auto
 speed auto
 media-type rj45
 mpls ip
!
interface GigabitEthernet0/2
 description link to P-2
  ip address 10.1.1.1 255.255.255.252
 ip router isis
 duplex auto
 speed auto
 media-type rj45
 mpls ip
!
router isis
 net 49.0001.0000.0000.0001.00
 is-type level-2-only
 metric-style wide
 passive-interface Loopback0
```
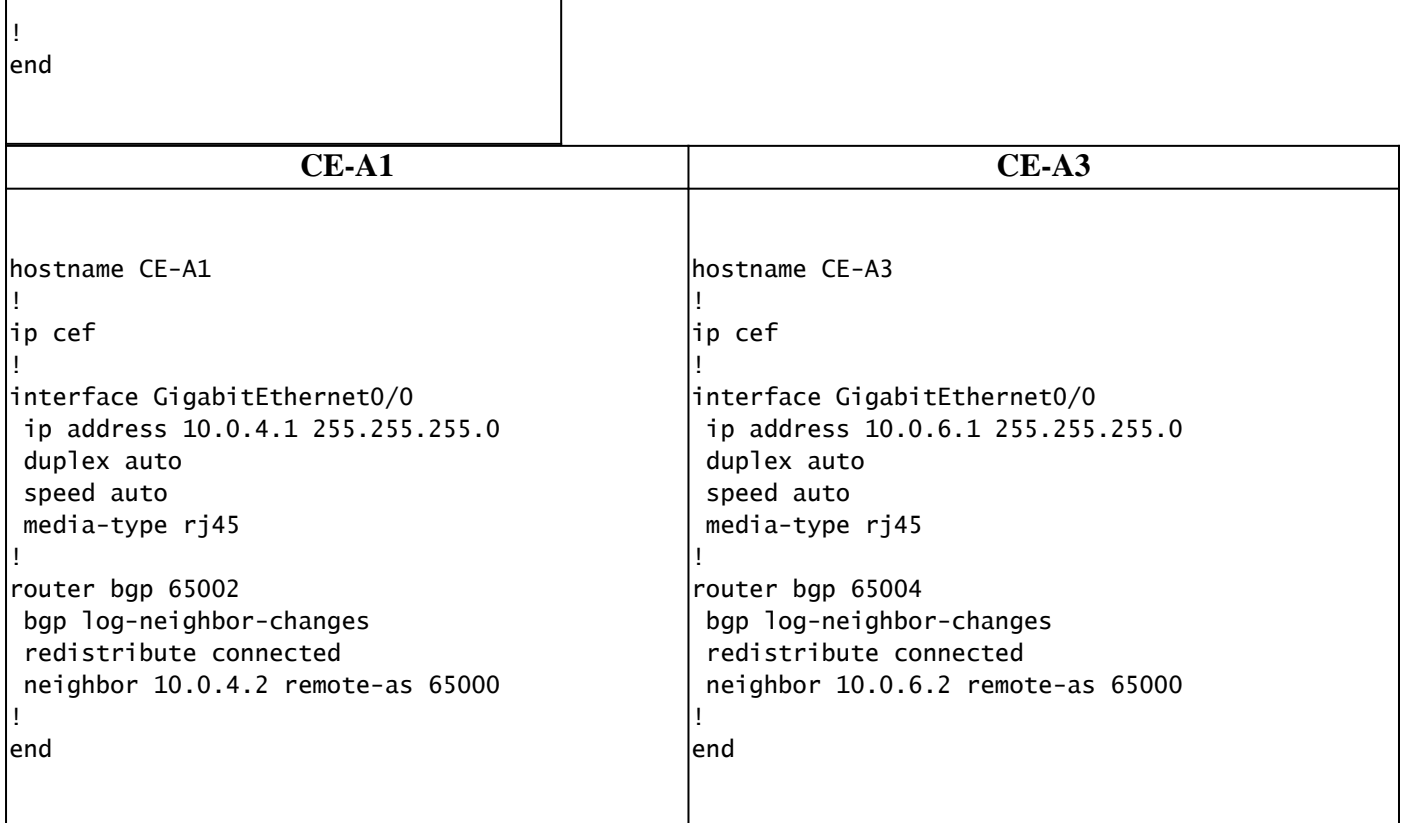

## <span id="page-11-0"></span>**Verification**

This section provides information you can use to confirm that the configuration works properly:

PE to CE Verification Commands

- **show ip vrf** Verifies that the correct VRF exists.
- **show ip vrf interfaces** Verifies the activated interfaces.
- show ip route vrf <VRF name> —Verifies the routing information on the PE routers.
- **traceroute vrf** <VRF name> <IP address> Verifies the routing information on the PE routers.
- show ip cef vrf <VRF name> <IP address> detail Verifies the routing information on the PE routers.

MPLS LDP Verification Commands

- **show mpls interfaces**
- **show mpls forwarding-table**
- **show mpls ldp bindings**
- **show mpls ldp neighbor**

PE to PE/RR Verification Commands

- **show bgp vpnv4 unicast all summary**
- show bgp vpnv4 unicast all neighbor <neighbor IP address> advertised-routes Verifies VPNv4 prefixes sent
- show bgp vpnv4 unicast all neighbor <neighbor IP address> routes Verifies VPNv4 prefixes received

This is a sample command output of the show ip vrf command.

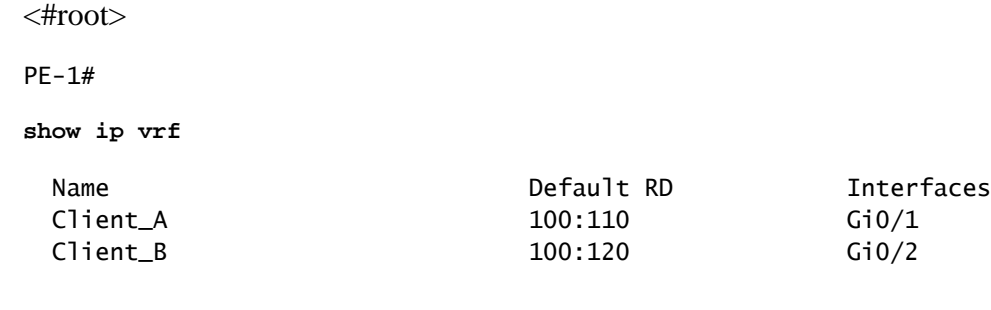

This next is a sample command output of the show ip vrf interfaces command.

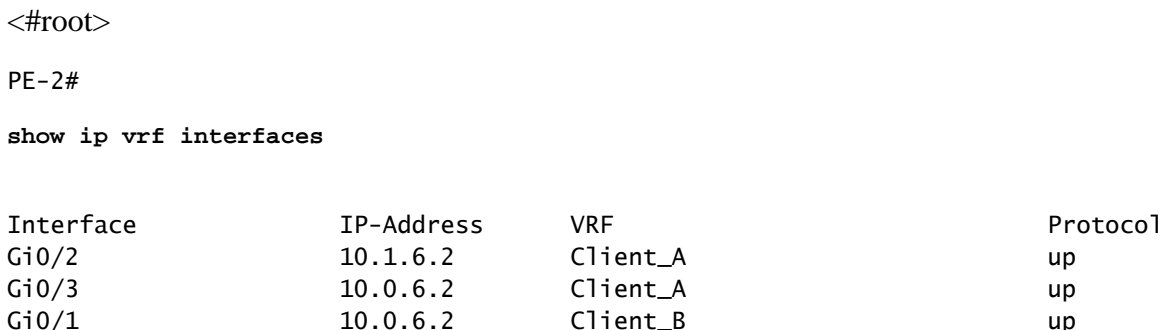

In this next sample, the show ip route vrf commands show the same prefix  $10.0.6.0/24$  in both the outputs. This is because the remote PE has the same network for two Cisco clients, CE\_B2 and CE\_A3, which is allowed in a typical MPLS VPN solution.

```
<#root>
PE-1#
show ip route vrf Client_A
Routing Table: Client_A
Codes: L - local, C - connected, S - static, R - RIP, M - mobile, B - BGP
       D - EIGRP, EX - EIGRP external, O - OSPF, IA - OSPF inter area
       N1 - OSPF NSSA external type 1, N2 - OSPF NSSA external type 2
       E1 - OSPF external type 1, E2 - OSPF external type 2
       i - IS-IS, su - IS-IS summary, L1 - IS-IS level-1, L2 - IS-IS level-2
       ia - IS-IS inter area, * - candidate default, U - per-user static route
       o - ODR, P - periodic downloaded static route, H - NHRP, l - LISP
       a - application route
       + - replicated route, % - next hop override, p - overrides from PfR
Gateway of last resort is not set
      10.0.0.0/8 is variably subnetted, 4 subnets, 2 masks
C 10.0.4.0/24 is directly connected, GigabitEthernet0/1
L 10.0.4.2/32 is directly connected, GigabitEthernet0/1
B 10.0.6.0/24 [200/0] via 10.10.10.6, 11:11:11
B 10.1.6.0/24 [200/0] via 10.10.10.6, 11:24:16
PE-1#
PE-1#
```

```
show ip route vrf Client_B
Routing Table: Client_B
Codes: L - local, C - connected, S - static, R - RIP, M - mobile, B - BGP
       D - EIGRP, EX - EIGRP external, O - OSPF, IA - OSPF inter area
       N1 - OSPF NSSA external type 1, N2 - OSPF NSSA external type 2
       E1 - OSPF external type 1, E2 - OSPF external type 2
       i - IS-IS, su - IS-IS summary, L1 - IS-IS level-1, L2 - IS-IS level-2
       ia - IS-IS inter area, * - candidate default, U - per-user static route
       o - ODR, P - periodic downloaded static route, H - NHRP, l - LISP
       a - application route
       + - replicated route, % - next hop override, p - overrides from PfR
Gateway of last resort is not set
      10.0.0.0/8 is variably subnetted, 3 subnets, 2 masks
C 10.0.4.0/24 is directly connected, GigabitEthernet0/2
L 10.0.4.2/32 is directly connected, GigabitEthernet0/2
B 10.0.6.0/24 [200/0] via 10.10.10.6, 11:26:05
```
When you run a traceroute between two sites, in this example two sites of Client A (CE-A1 to CE-A3), it is possible to see the label stack used by the MPLS network (if it is configured to do so by mpls ip propagatettl ).

```
<#root>
CE-A1#
show ip route 10.0.6.1
Routing entry for 10.0.6.0/24
   Known via "bgp 65002", distance 20, metric 0
   Tag 65000, type external
   Last update from 10.0.4.2 11:16:14 ago
   Routing Descriptor Blocks:
   * 10.0.4.2, from 10.0.4.2, 11:16:14 ago
       Route metric is 0, traffic share count is 1
       AS Hops 2
       Route tag 65000
       MPLS label: none
CF-41#CE-A1#
ping 10.0.6.1
Type escape sequence to abort.
Sending 5, 100-byte ICMP Echos to 10.0.6.1, timeout is 2 seconds:
!!!!!
Success rate is 100 percent (5/5), round-trip min/avg/max = 7/8/9 ms
CE-A1#
CE-A1#
traceroute 10.0.6.1 probe 1 numeric
Type escape sequence to abort.
Tracing the route to 10.0.6.1
VRF info: (vrf in name/id, vrf out name/id)
   1 10.0.4.2 2 msec
```

```
 2 10.1.1.13 [MPLS: Labels 20/26 Exp 0] 8 msec
 3 10.1.1.6 [MPLS: Labels 21/26 Exp 0] 17 msec
 4 10.0.6.2 [AS 65004] 11 msec
 5 10.0.6.1 [AS 65004] 8 msec
```
**Note:** Exp 0 is an experimental field used for Quality of Service (QoS).

The next output shows the IS-IS and LDP adjacency established between the RR and some of the P routers in the Service Provider core network:

```
<#root>
RR#
show isis neighbors
Tag null:
System Id Type Interface IP Address State Holdtime Circuit Id
P-1 L2 Gi0/0 10.1.1.1 UP 25 RR.01
P-2 L2 Gi0/1 10.1.1.9 UP 23 RR.02
RR#
RR#
show mpls ldp neighbor
    Peer LDP Ident: 10.10.10.1:0; Local LDP Ident 10.10.10.2:0
        TCP connection: 10.10.10.1.646 - 10.10.10.2.46298
        State: Oper; Msgs sent/rcvd: 924/921; Downstream
        Up time: 13:16:03
        LDP discovery sources:
          GigabitEthernet0/0, Src IP addr: 10.1.1.1
        Addresses bound to peer LDP Ident:
         10.1.1.13 10.1.1.5 10.1.1.1 10.10.10.1
    Peer LDP Ident: 10.10.10.3:0; Local LDP Ident 10.10.10.2:0
        TCP connection: 10.10.10.3.14116 - 10.10.10.2.646
        State: Oper; Msgs sent/rcvd: 920/916; Downstream
        Up time: 13:13:09
        LDP discovery sources:
          GigabitEthernet0/1, Src IP addr: 10.1.1.9
        Addresses bound to peer LDP Ident:
          10.1.1.6 10.1.1.9 10.10.10.3 10.1.1.21
```
### <span id="page-14-0"></span>**Related Information**

- **[MPLS Command Reference](https://www.cisco.com/c/en/us/td/docs/optical/cpt/r9_3/command/reference/cpt93_cr/cpt93_cr_chapter_010.html)**
- **[Technical Support & Documentation Cisco Systems](https://www.cisco.com/c/en/us/support/index.html)**
- **[Verify MPLS Layer 3 VPN Forwarding](https://www.cisco.com/c/en/us/support/docs/multiprotocol-label-switching-mpls/mpls/220921-verify-mpls-layer-3-vpn-forwarding.html)**